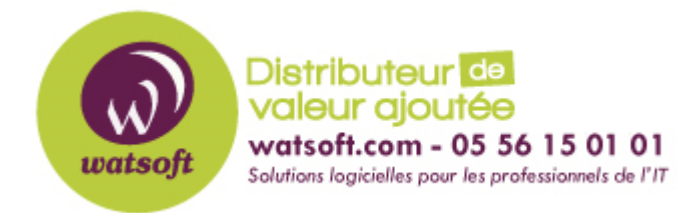

[Portail](https://watsoft.deskpro.com/) > [Base de connaissances](https://watsoft.deskpro.com/kb) > [MDaemon](https://watsoft.deskpro.com/kb/mdaemon) > [Comment exporter les mots de passe dans](https://watsoft.deskpro.com/kb/articles/comment-exporter-les-mots-de-passe-dans-un-fichier-csv) [un fichier CSV](https://watsoft.deskpro.com/kb/articles/comment-exporter-les-mots-de-passe-dans-un-fichier-csv)

## Comment exporter les mots de passe dans un fichier CSV

Maxime - 2020-02-18 - dans [MDaemon](https://watsoft.deskpro.com/kb/mdaemon)

Si vous désirez faire un export CSV de vos comptes MDaemon comprenant leur mot de passe cela est possible.

Tout d'abord il faut que vous ayez un compte administrateur du domaine.

Pour cela il faut que vous alliez dans Comptes-> Gestionnaire de comptes puis vous sélectionnez le compte avec lequel vous voulez faire l'export.

Une fois dedans vous allez dans Rôles d'administration et vous cochez "Le compte est administrateteur de domaine"

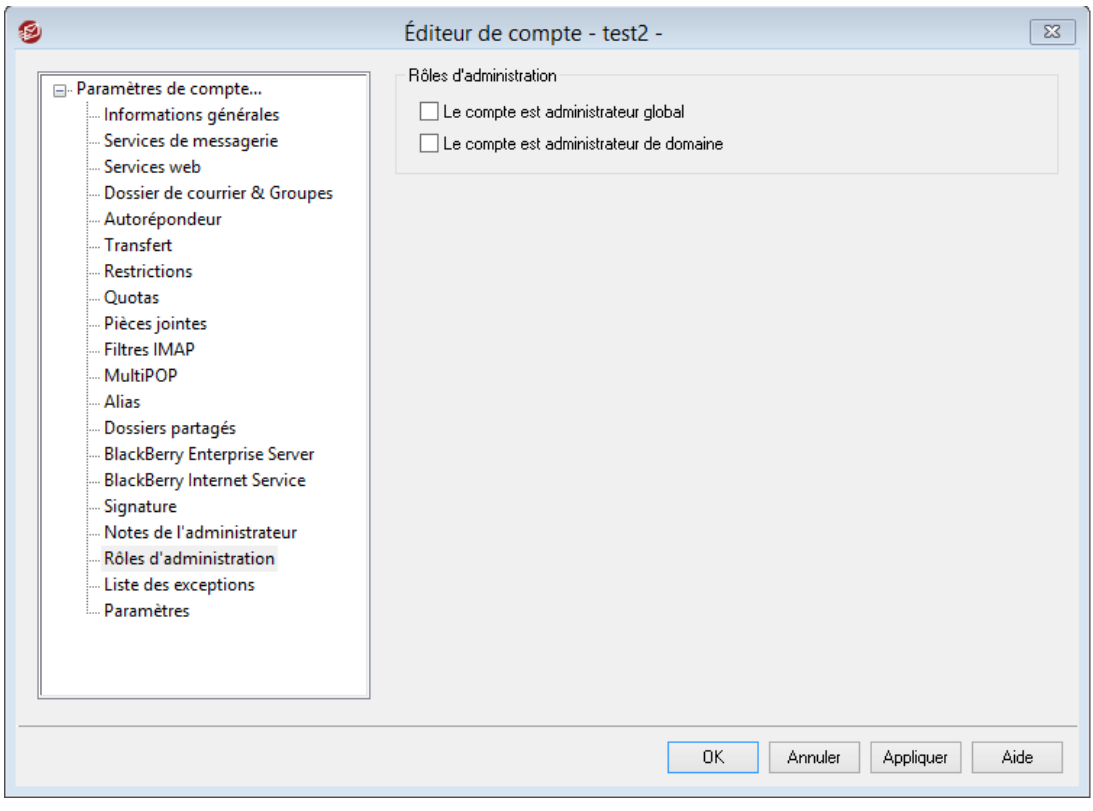

Une fois que cela est fait, il faut que vous éditiez le fichier MDaemon.ini à l'aide de votre bloc-notes, et ajouter la ligne suivante:

[Special] ExportPasswords=Yes.

Vous sauvegardez le fichier et vous pouvez faire votre export comprenant les mots de passes des utilisateurs du domaines.